## **SCREENSHOT ON NEXT PAGE...**

**Okay...**

I tried to use a Midi Translator router mapping on a 2nd computer, which is slightly different from the 1st.. and I started having multiple versions of my midi devices (e.g. Midisport 4x4 A ++ 2-Midisport 4x4 A ++ 3-Midisport 4x4 A, etc)... I deleted the aliases, but that didn't help. So I tried uninstalled Midi trans 1.8 and now I have new problems..

First, there seems to be no way I can uninstall Midi Translator 1.8 so that I can do a completely clean reinstall -- with the new install the old settings from the previous install are still there, even if I reinstall to a new directory

Also, with the new reinstall, the Settings tell me I have no virtual midi ports, but as you can see on the screen shot attached, there are still longname vmidi ports from Bomes showing up...

How do I clean everything out of the system so I can do a new clean install and not have all these random aliases?

Also, is there any way possible to have MT 1.8 create more than 9 VMidi ports? I use several hardware devices where I split the output from one MIDI device to route to both Ableton Live and to Mobius Looper. I also have Vmidi ports that go between Ableton and Mobius, so that in all I need around 12-14 Vmidi ports...

Thanks, Florian, in advance for your advice and help on this.

All the best, Robert Thomas

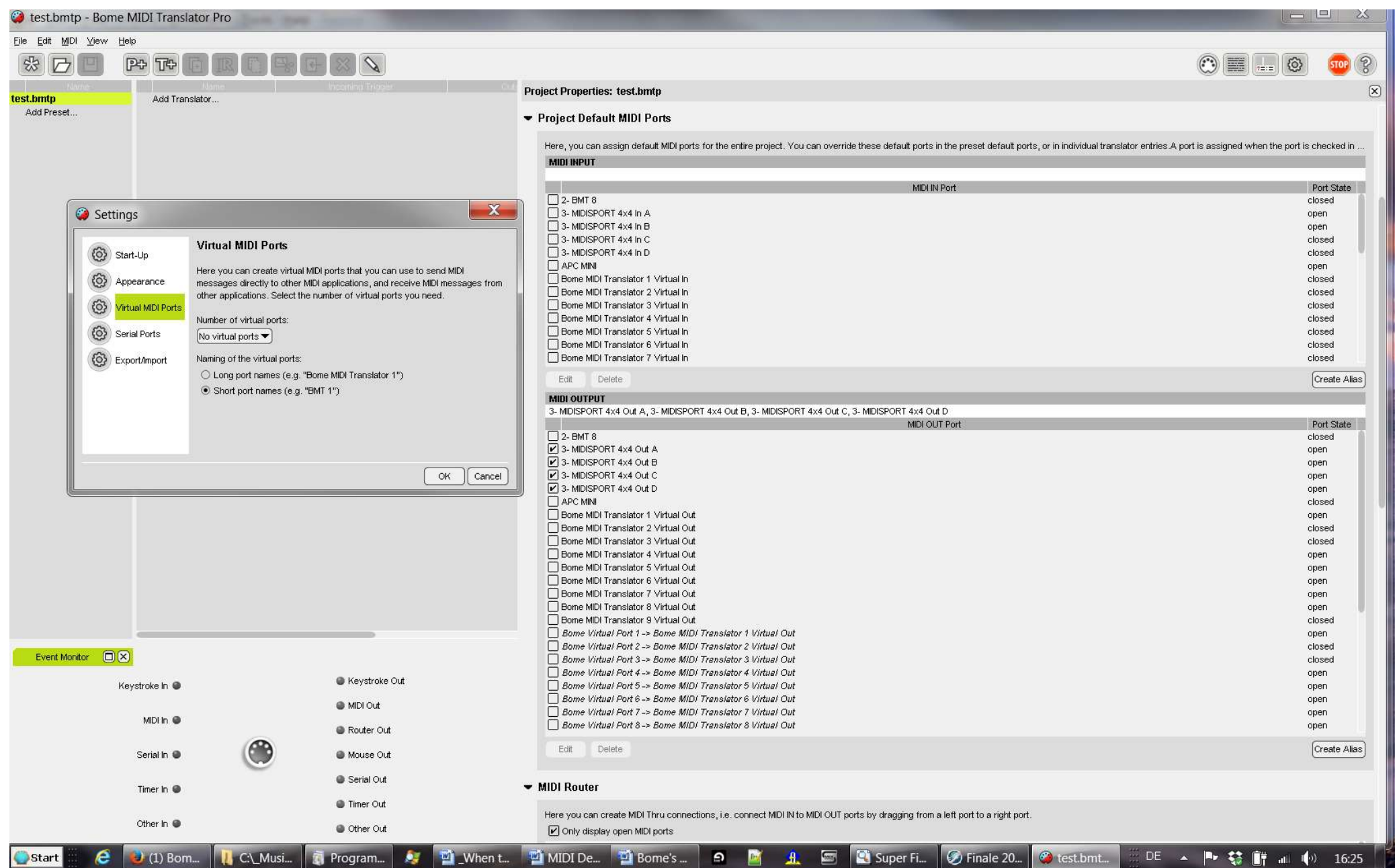